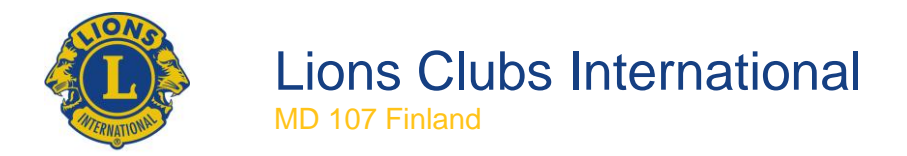

9.4.2014

# **Kiitos veteraanit! – aktiviteetin raportointiohjeet**

## **1. Aktiviteetin syötön valitseminen**

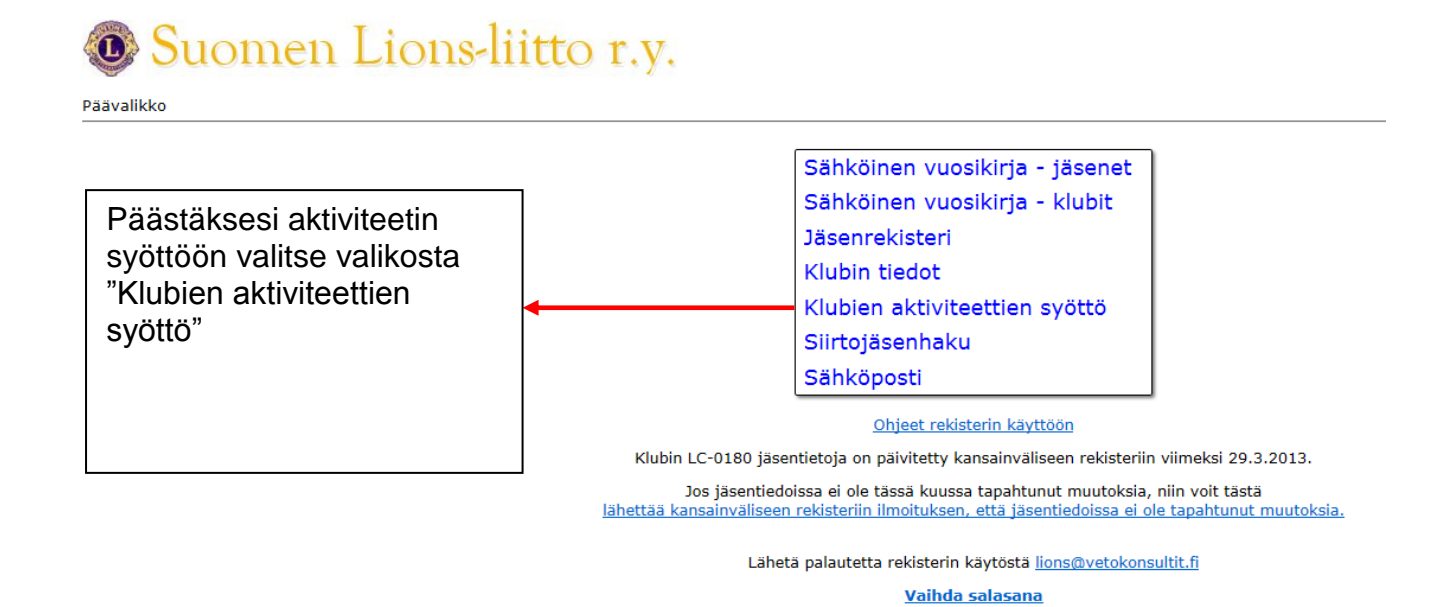

#### **2. Aktiviteetin syöttöön siirtyminen**

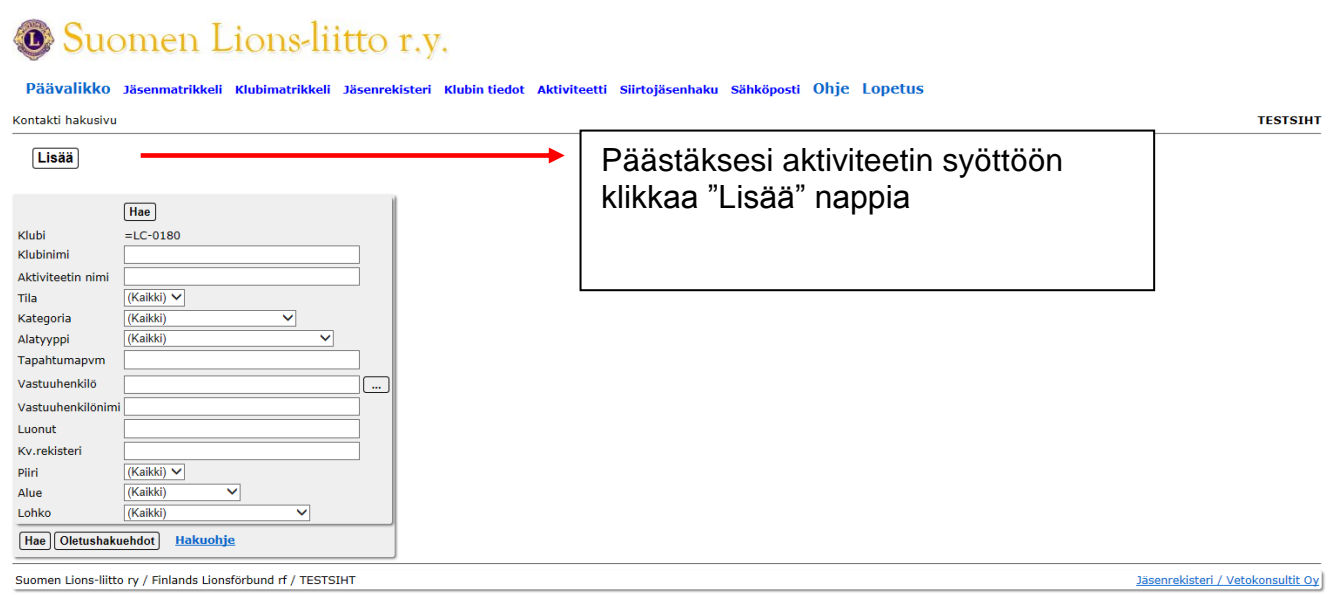

**Lopetus** 

## **3. Palveluaktiviteetin syöttäminen järjestelmään**

Palvelutehtävän alle syötetään veteraanien kohtaamiset silloin kun niihin liittyy joku palvelutehtävä kuten haravointi, kaupassakäynti jne.

Huomioista voi ilmoittaa osoitteeseen lions@vetokonsultit.fi.

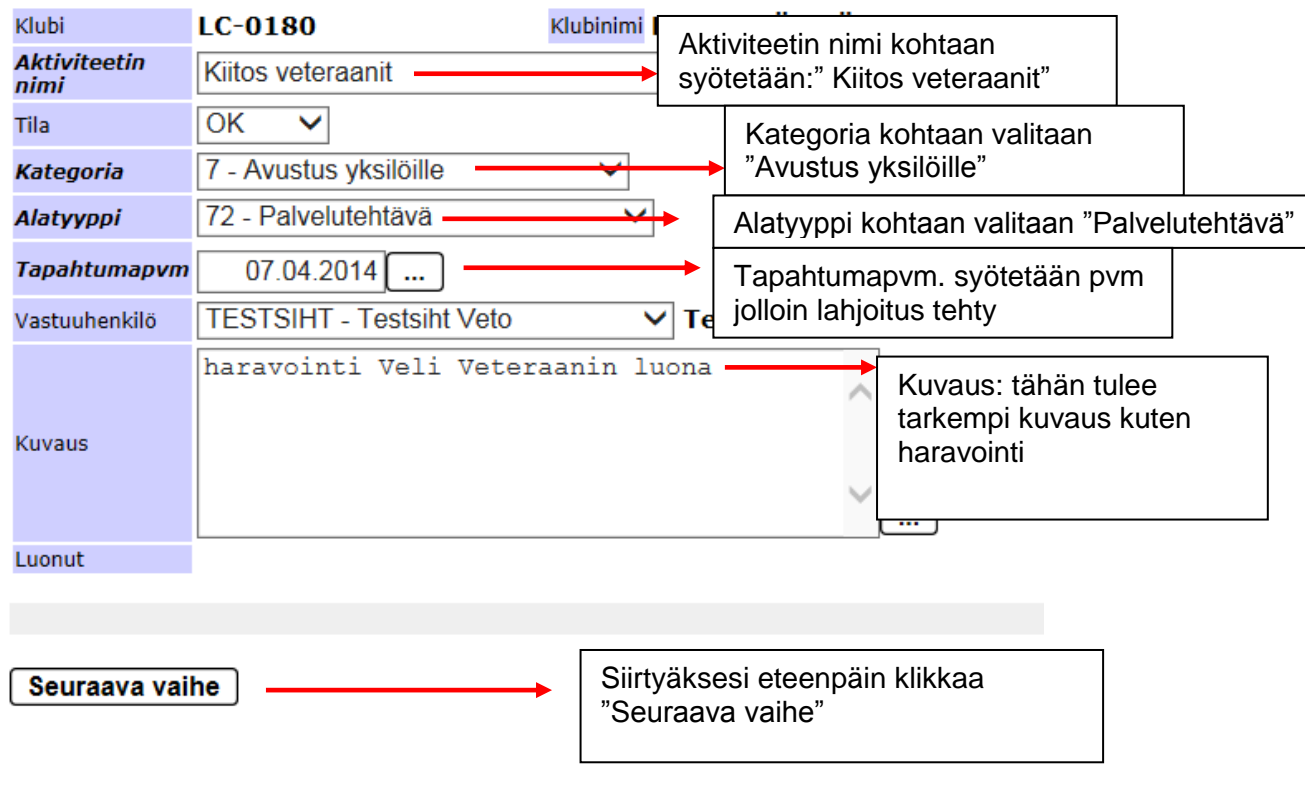

Aktiviteetti-sovelluksen käyttöohje.

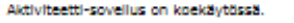

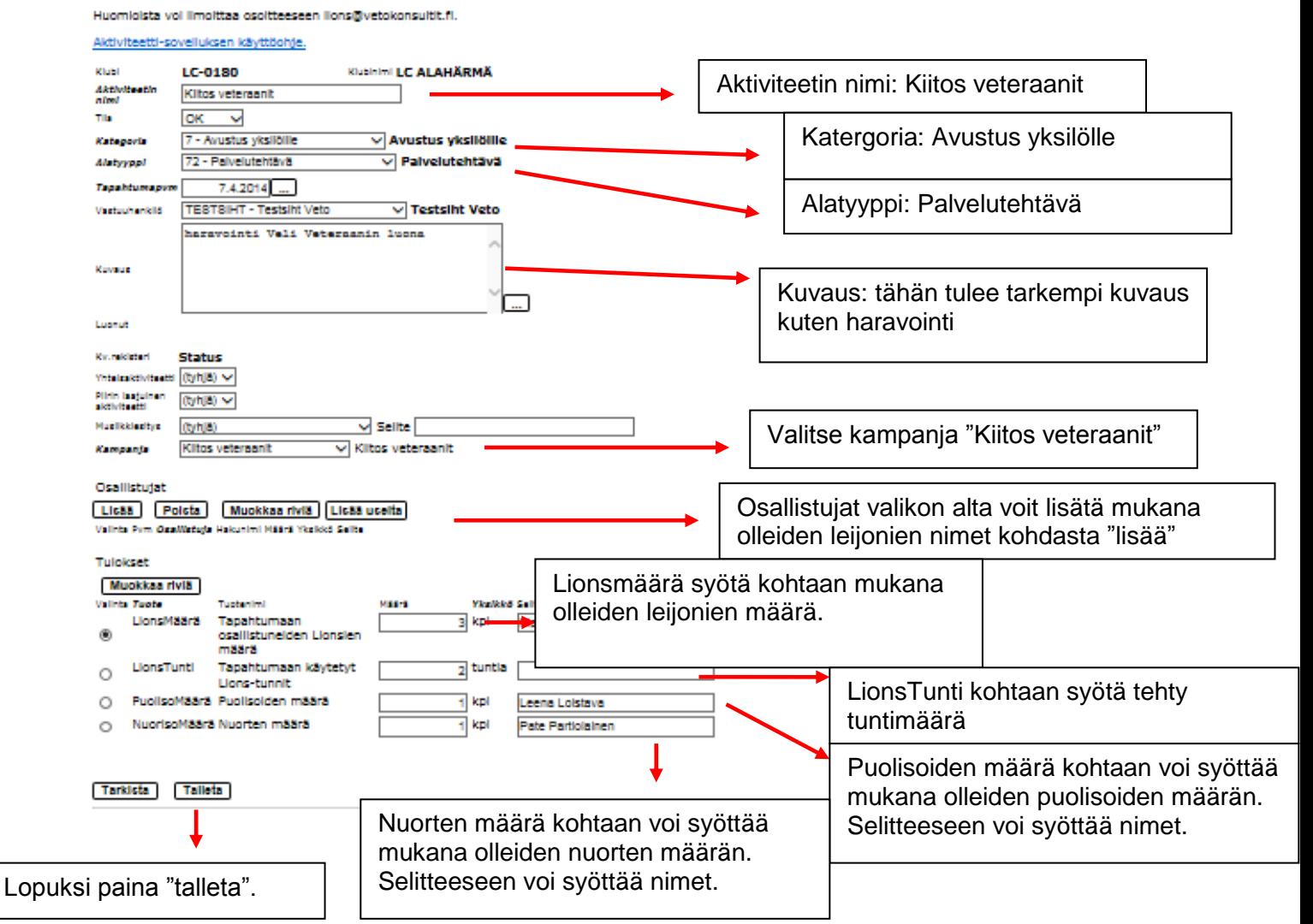

## **4. Keskustelun syöttäminen järjestelmään**

Keskustelun alle syötetään veteraanien kohtaamiset silloin kuin niihin ei liity muita varsinaisia palvelutehtäviä kuten esimerkiksi haravointia tms.

Aktiviteetti-sovellus on koekäytössä.

Aktiviteetti-sovelluksen käyttöohje.

Huomioista voi ilmoittaa osoitteeseen lions@vetokonsultit.fi.

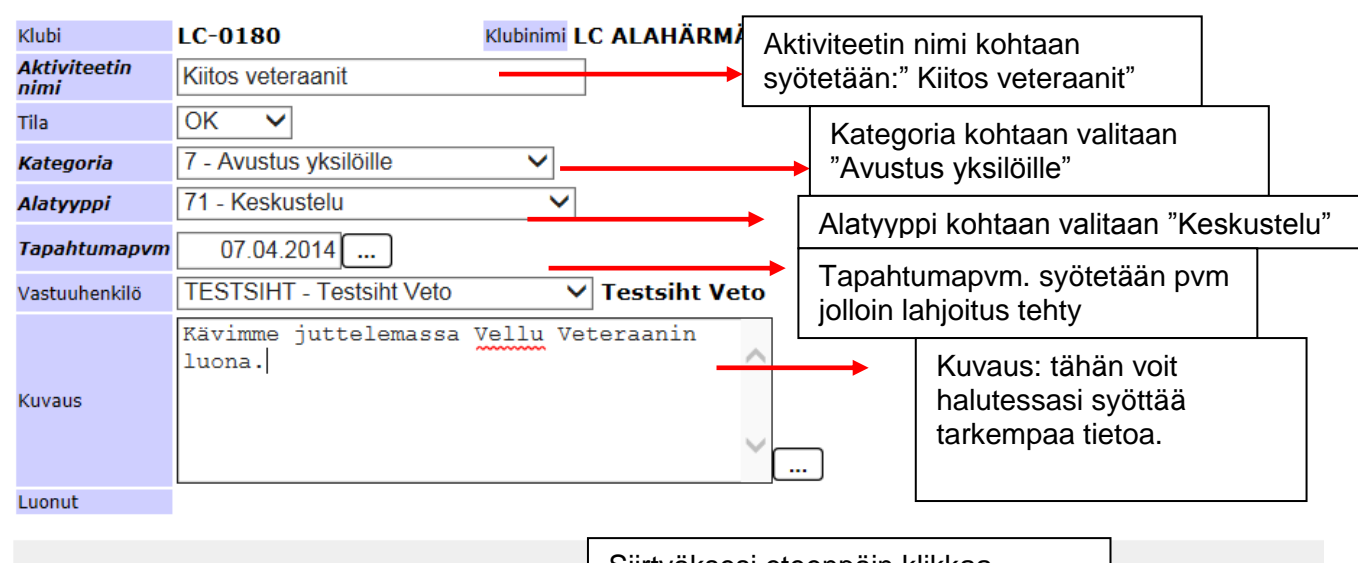

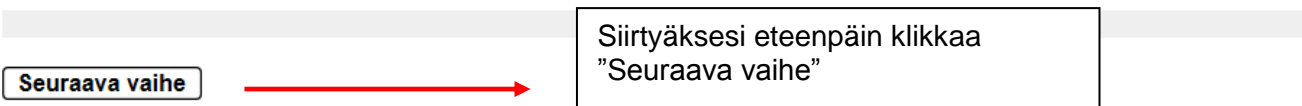

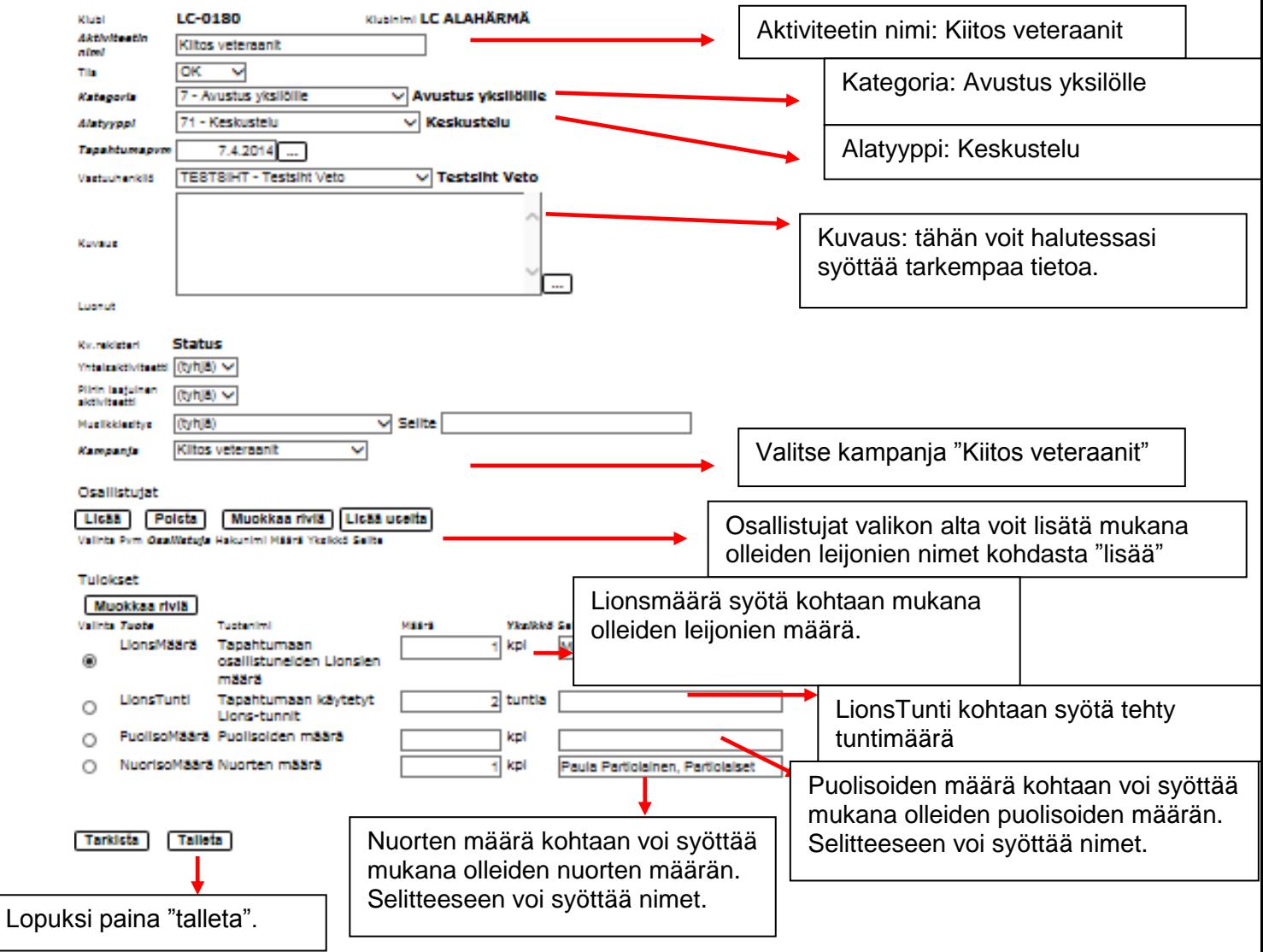

# **5. Yhteisöaktiviteetin/yhteistyön syöttäminen järjestelmään**

Yhteisöaktiviteetin alle voi syöttää yhteistyön veteraanijärjestöjen ja muiden yhteistyökumppaneiden kanssa.

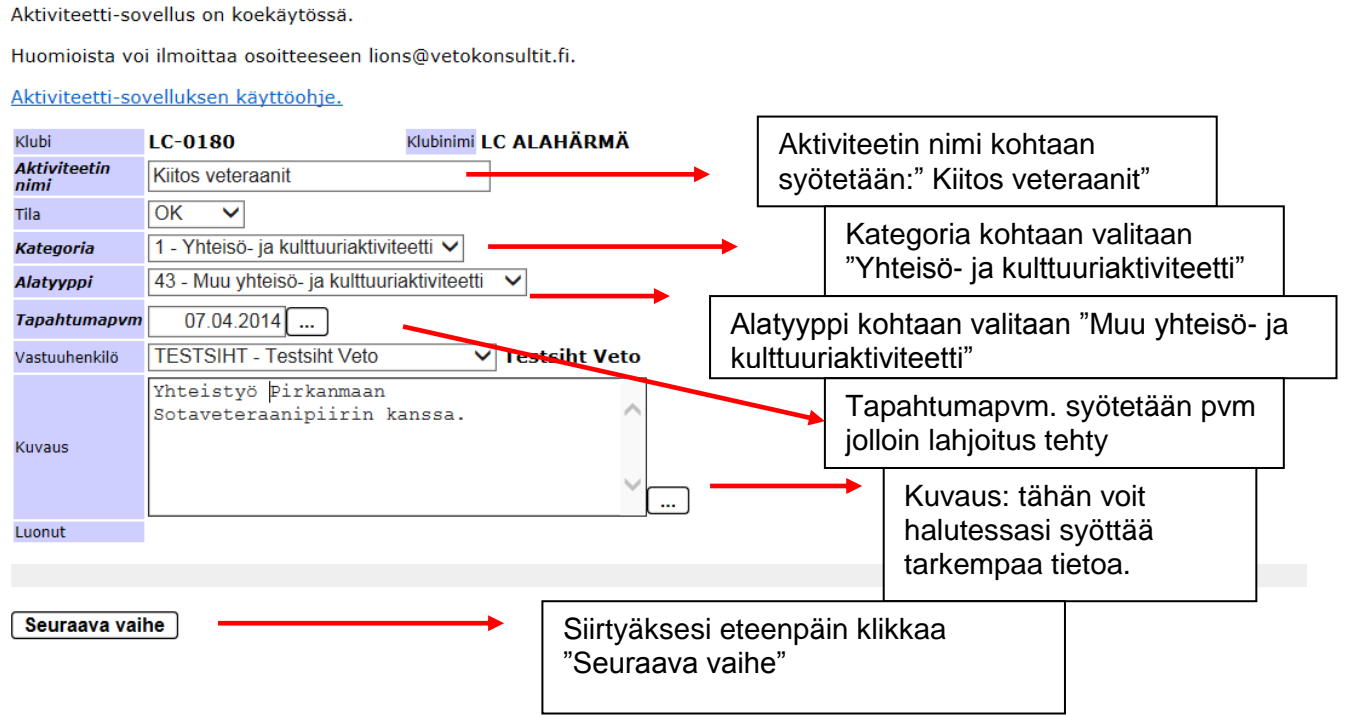

#### Aktiviteetti-sovellus on koekäytössä.

Huomioista voi limoittaa osoitteeseen lions@vetokonsuitit.fl.

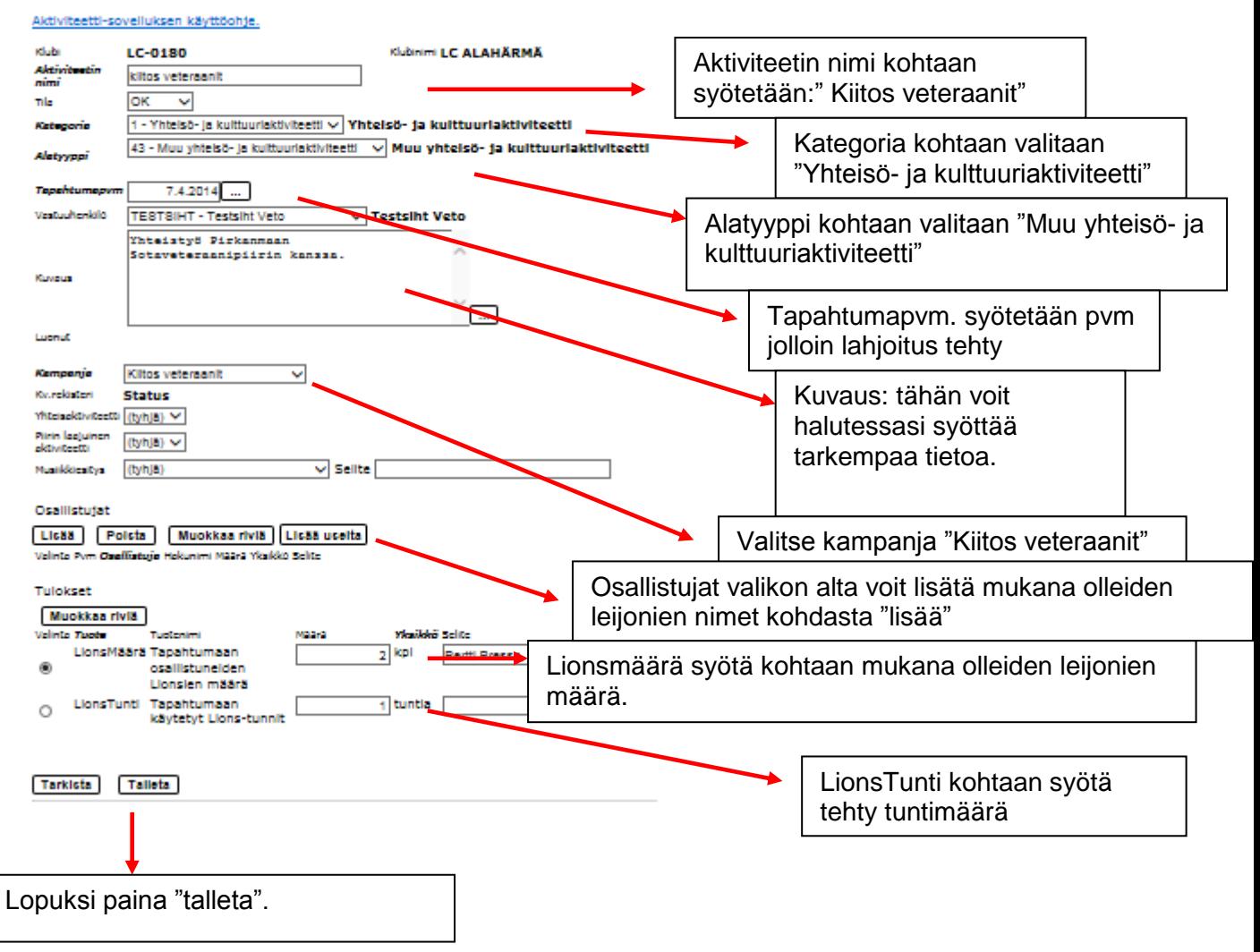

## **6. Lahjoitusten syöttäminen järjestelmään**

Vaikka aktiviteetti on palveluaktiviteetti voi sen puitteissa tehdyt mahdolliset lahjoitukset syöttää järjestelmään lahjoitusten alle.

Aktiviteetti-sovellus on koekäytössä.

Huomioista voi ilmoittaa osoitteeseen lions@vetokonsultit.fi.

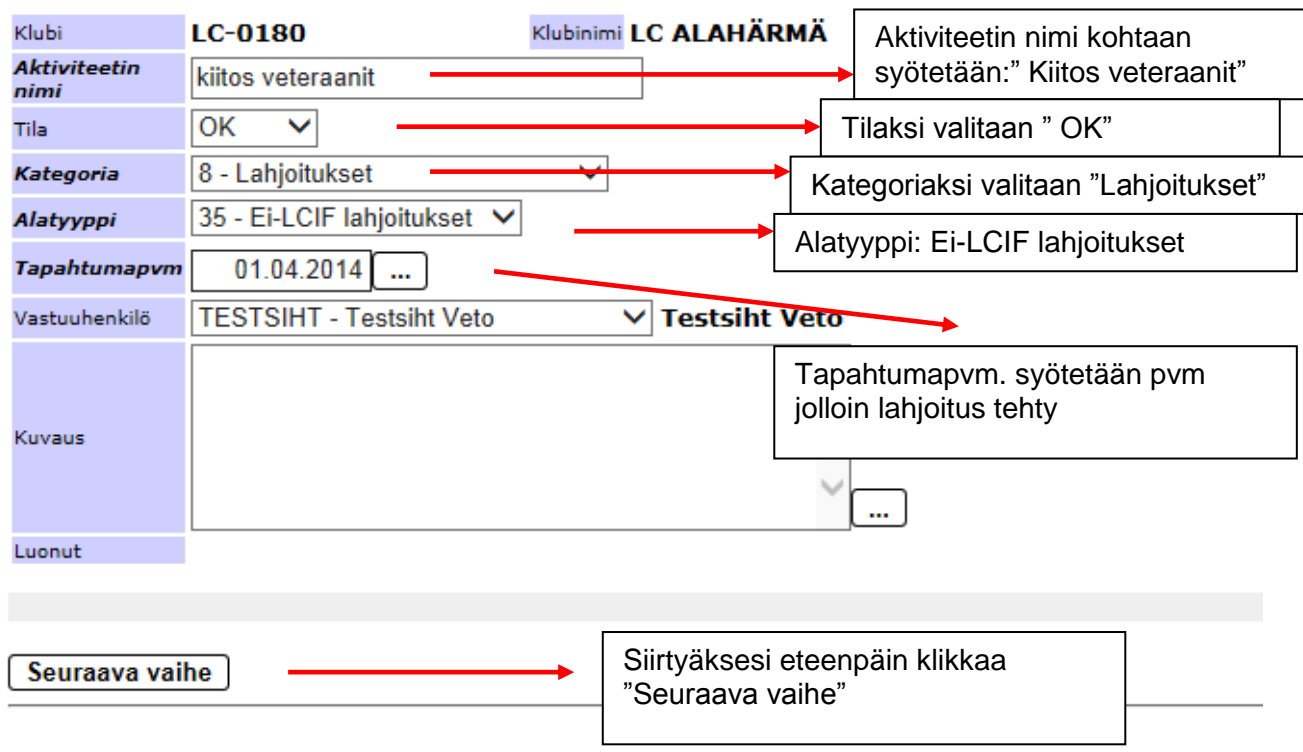

#### Aktiviteetti-sovelluksen käyttöohje.

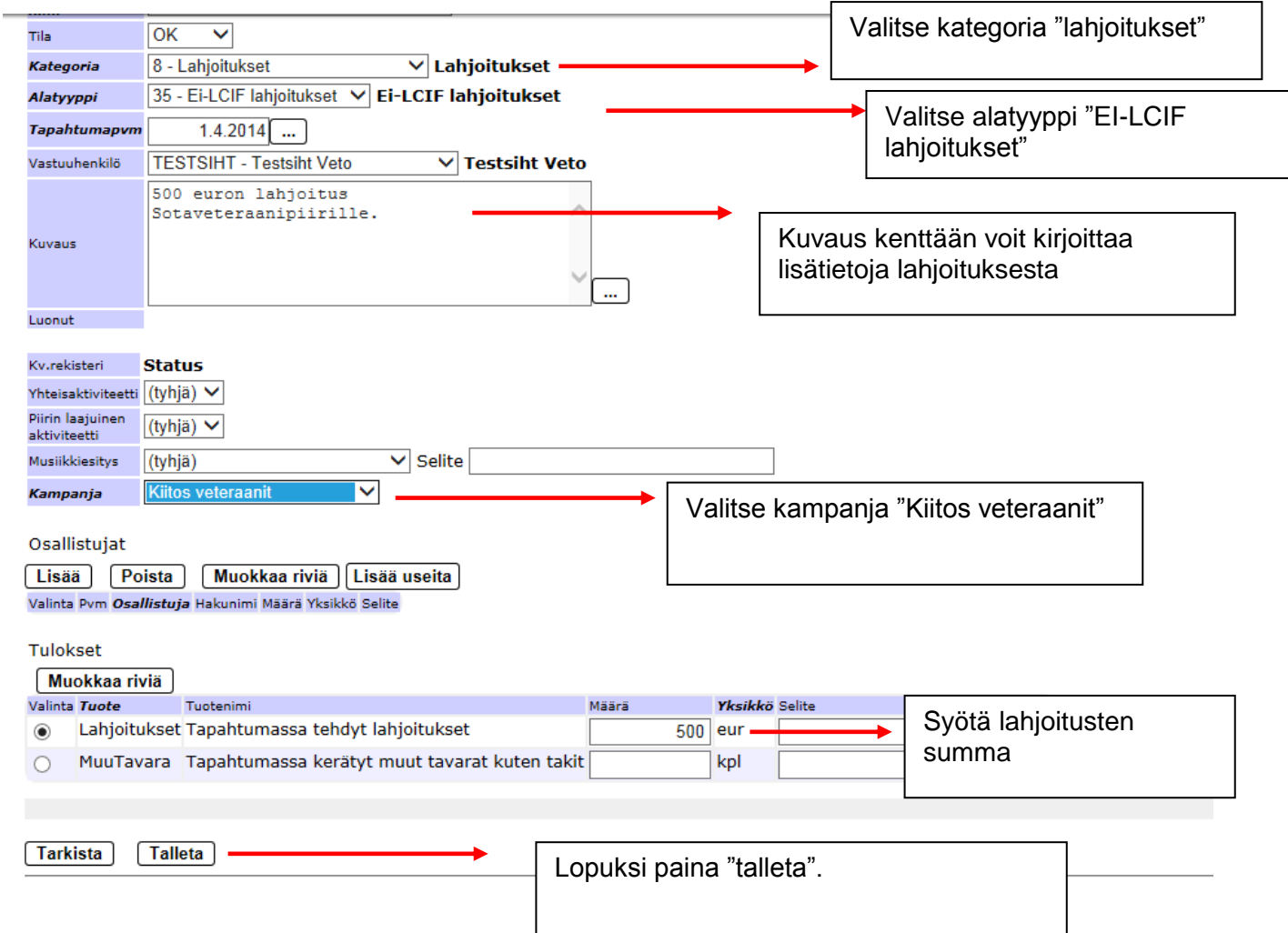